## GO E PAY **Pembayaran Premi Melalui Device Handphone**

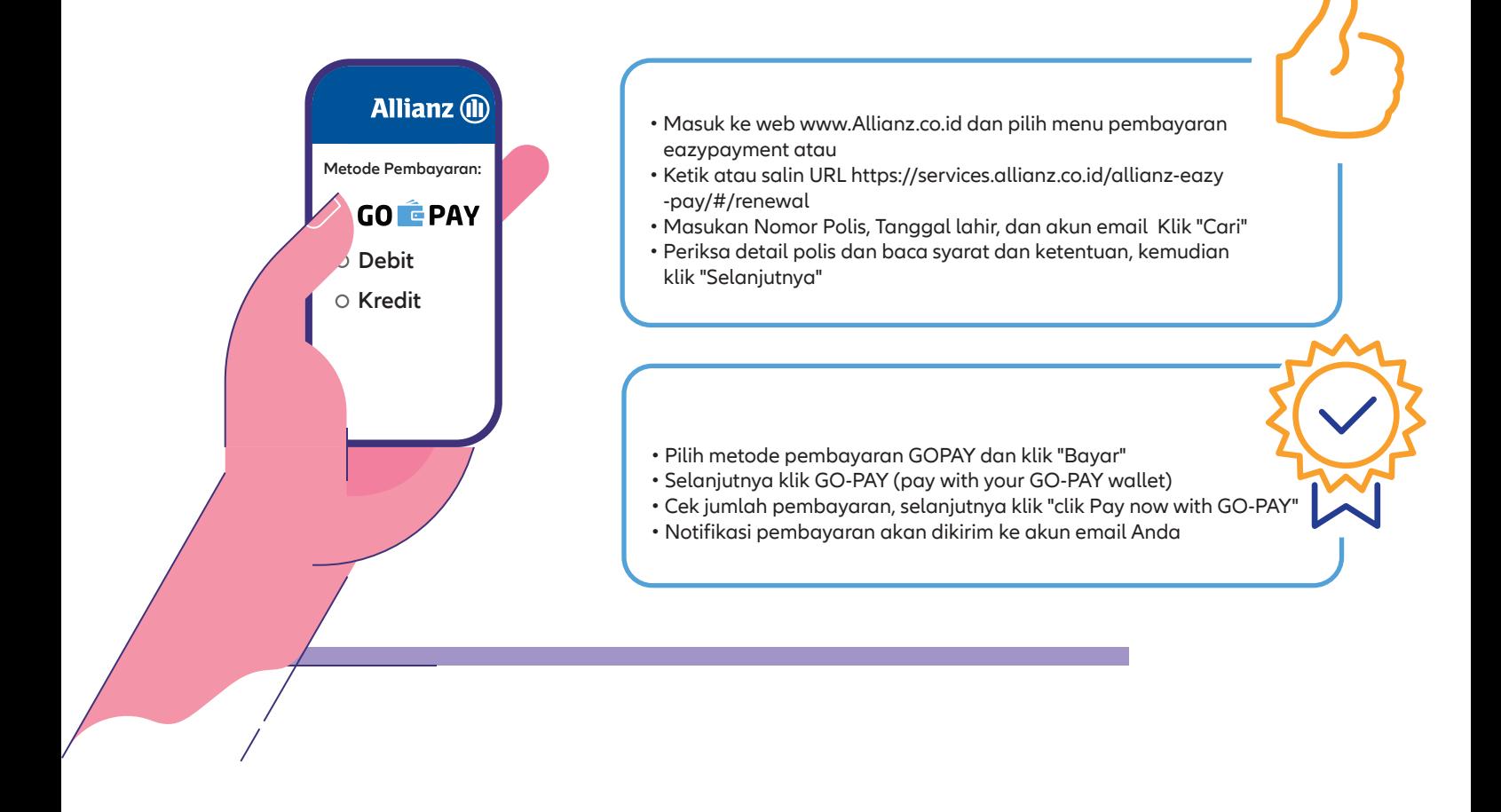

## **Pembayaran Premi Melalui Device Website**

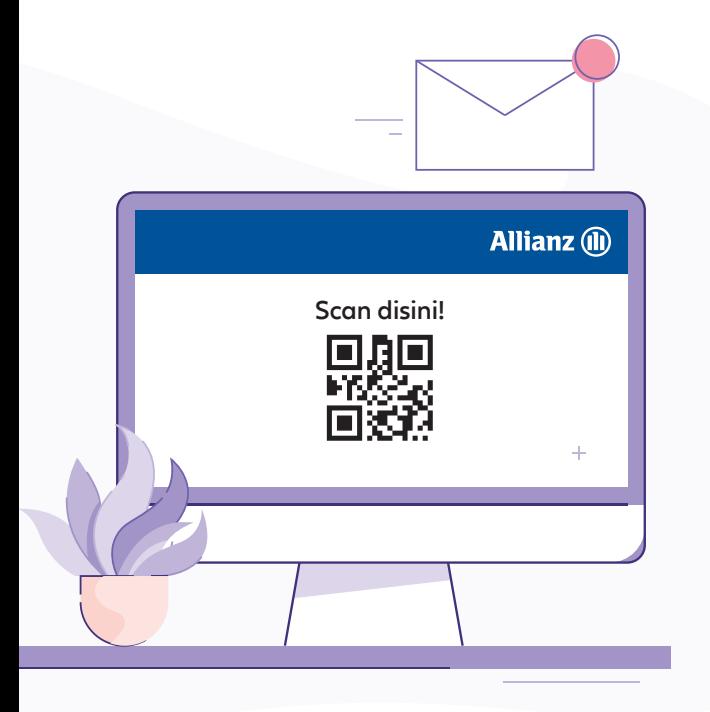

- Masuk ke web www.Allianz.co.id dan pilih menu pembayaran eazypayment atau
- Ketik URL https://services.allianz.co.id/allianz-eazy-pay/#/renewal
- Masukan Nomor Polis, Tanggal lahir, dan akun email Klik "Cari"
- Periksa detail polis dan baca syarat dan ketentuan, kemudian klik "Selanjutnya"

• Pilih metode pembayaran GOPAY dan klik "Bayar"

- Selanjutnya akan muncul clik pay now with GO-PAY (siapkan device)
- Selanjutnya scan barcode yang muncul
- Klik Pay
- Notifikasi pembayaran akan dikirim ke akun email Anda

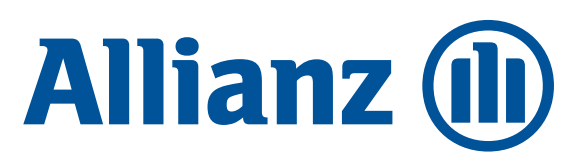